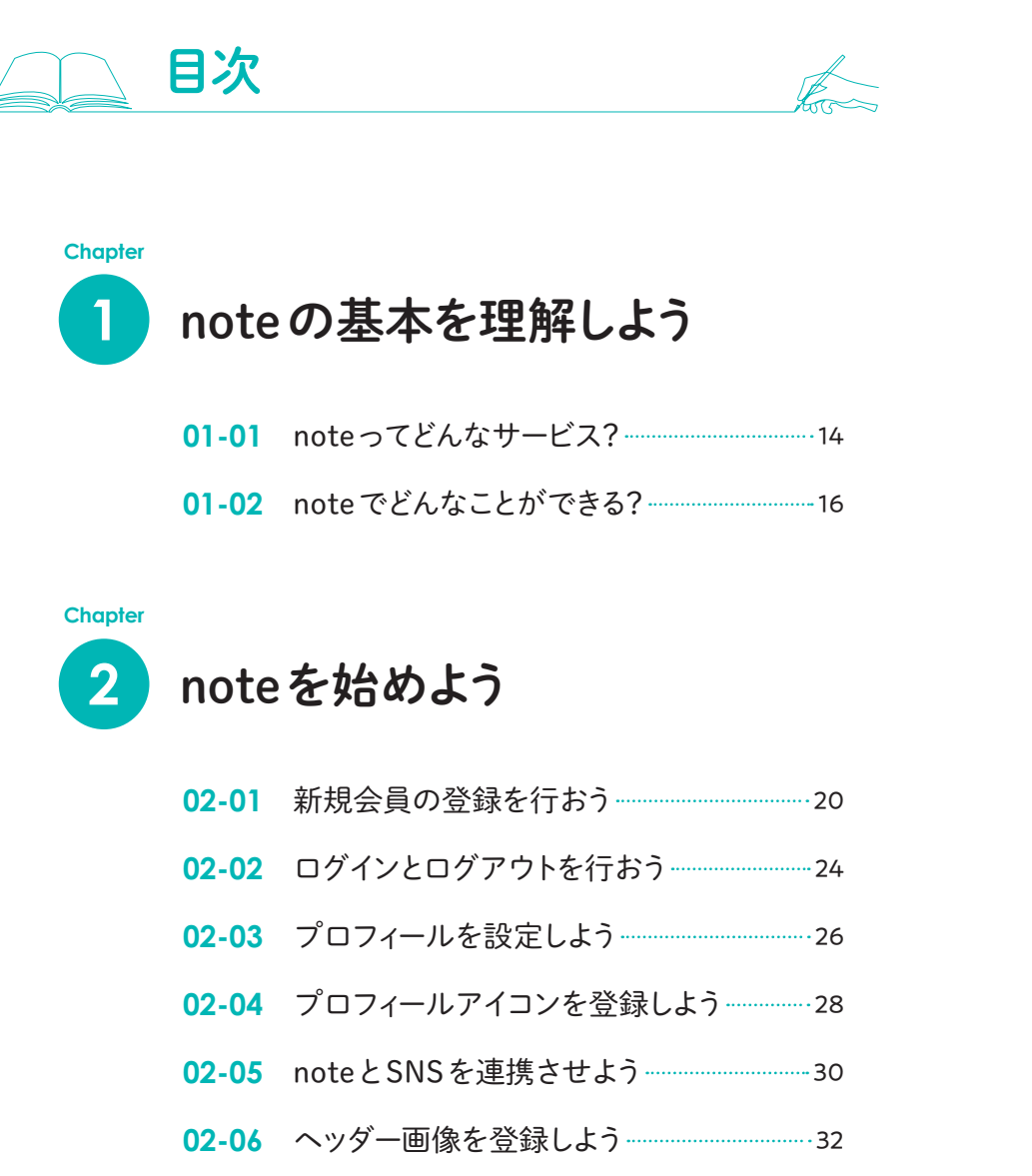

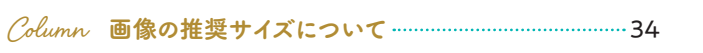

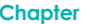

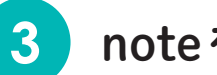

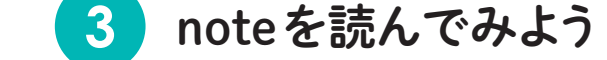

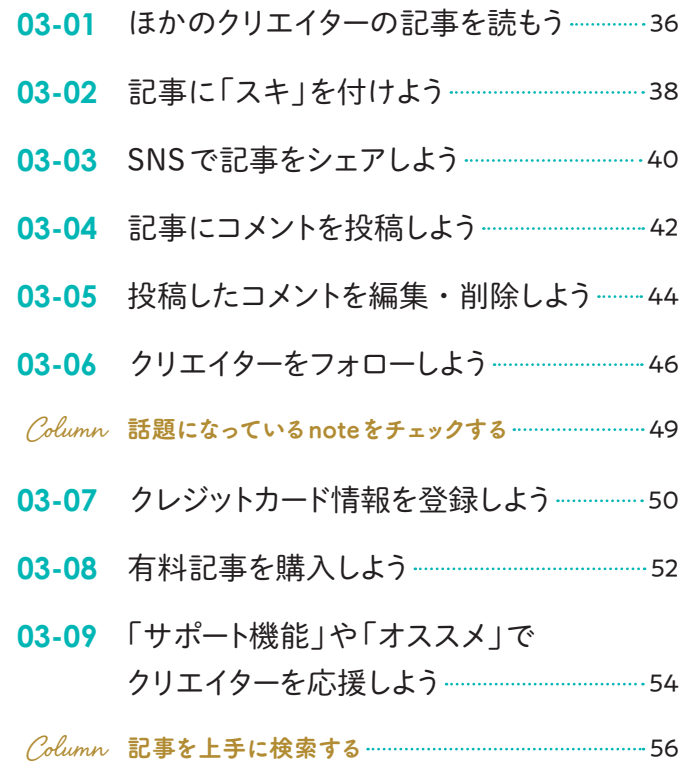

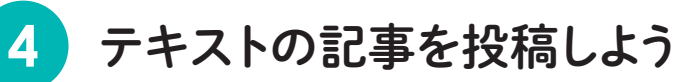

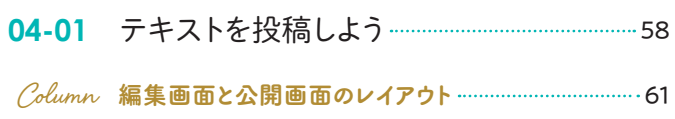

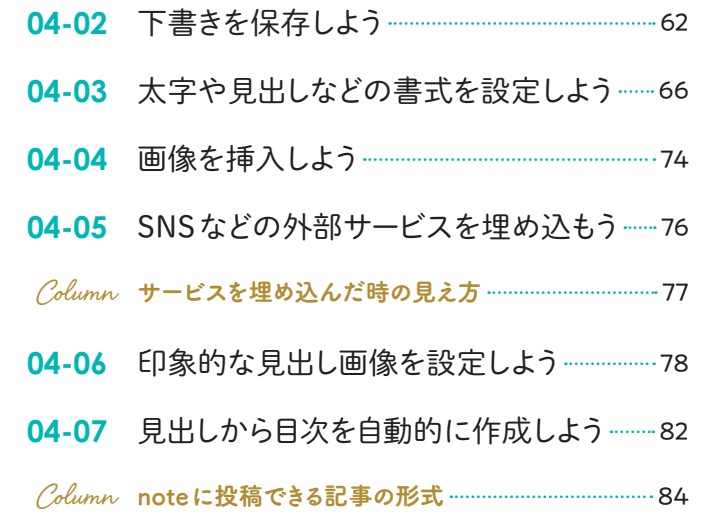

#### 投稿をもっと楽しもう **5**

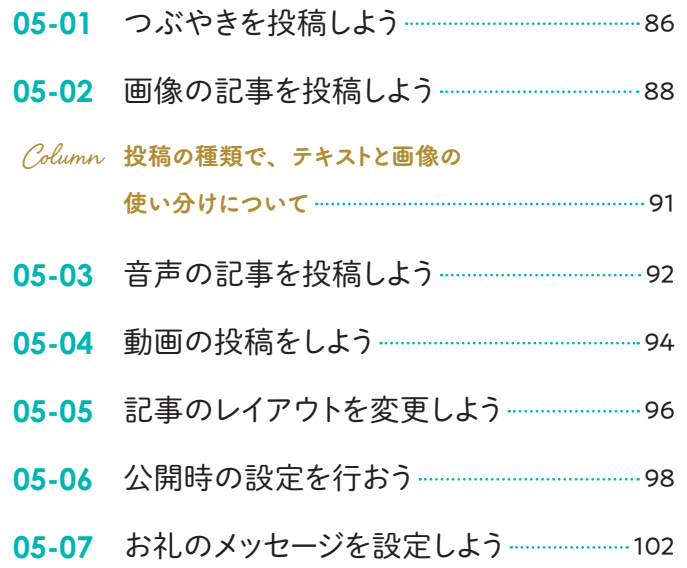

#### マガジンを作ろう **Chapter 6**

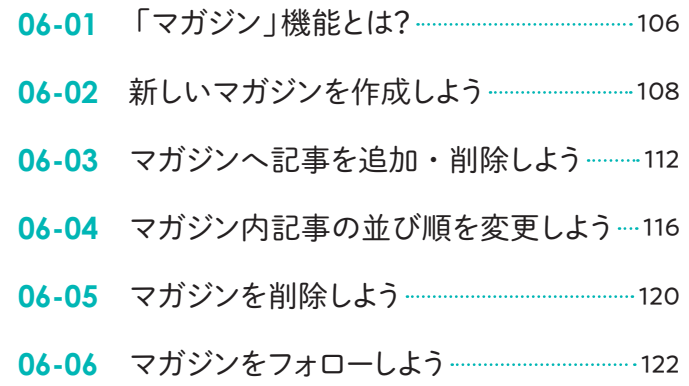

#### **Chapter**

**7**

## noteをビジネスにつなげよう

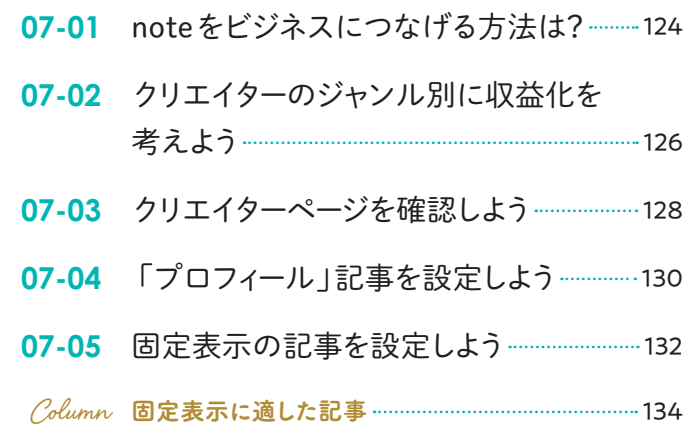

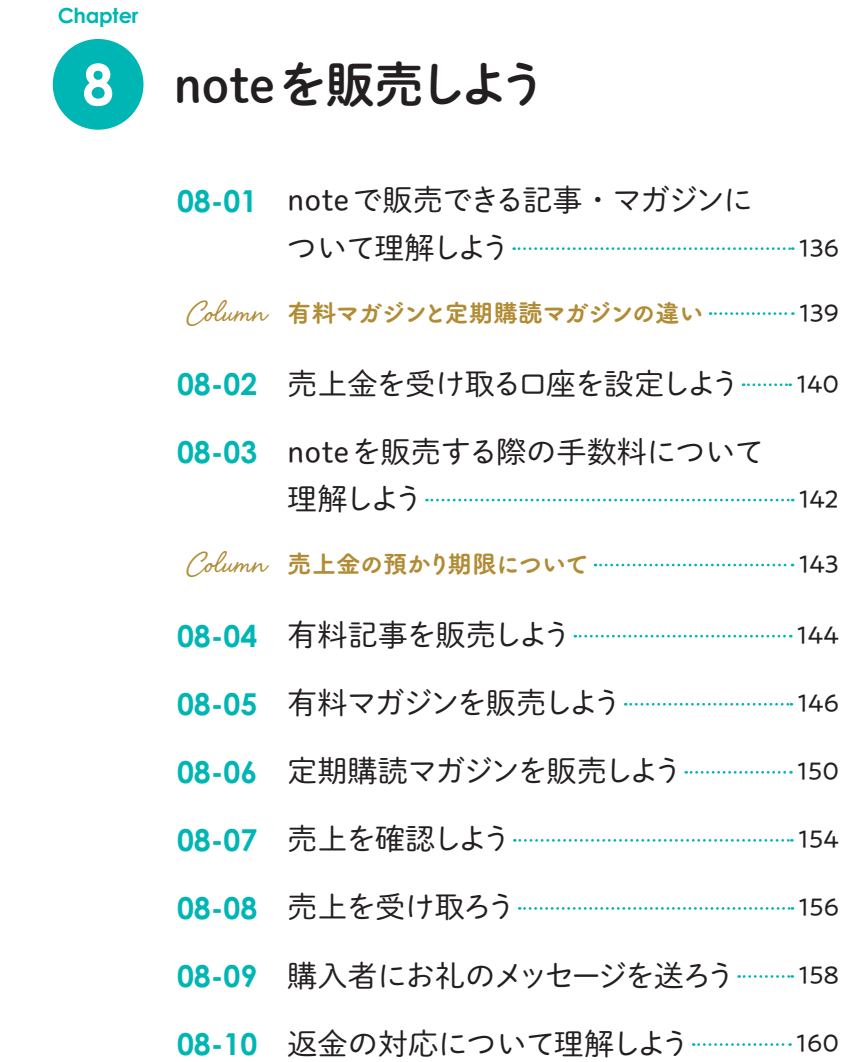

メンバーシップを運営しよう **9**

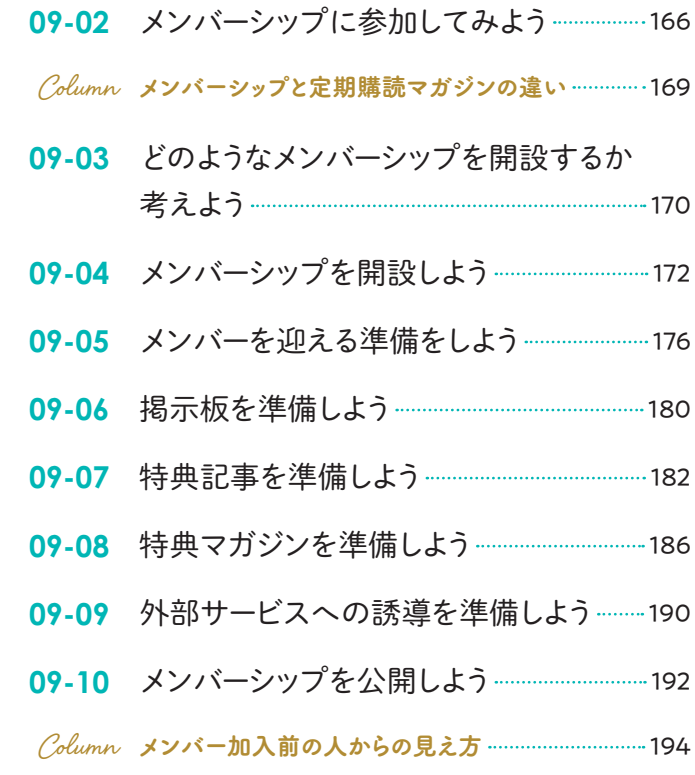

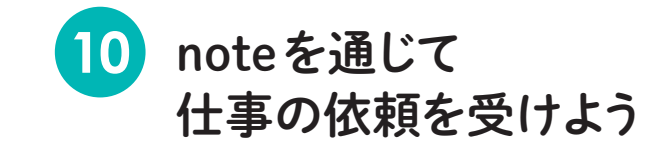

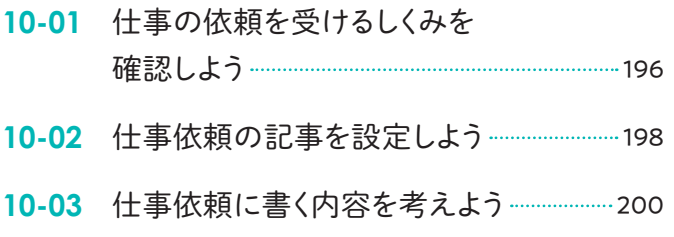

**<sup>09-01</sup>** メンバーシップについて知ろう ------------------------164

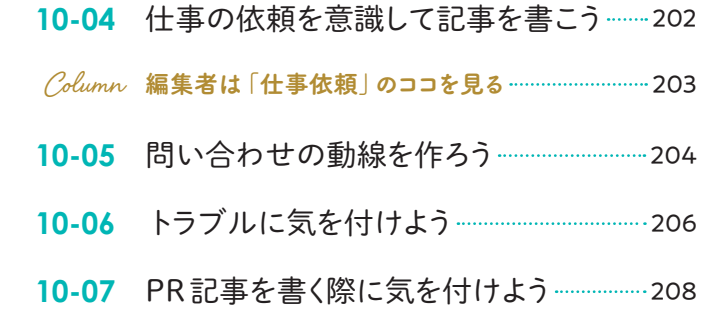

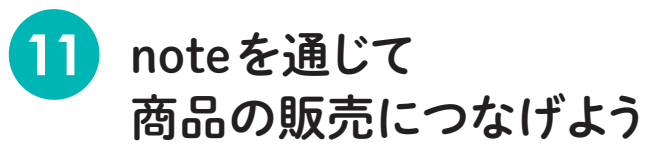

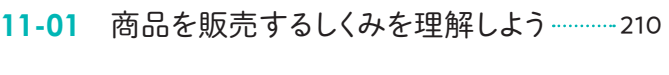

- 11-02 noteをECサイトと連携させよう ……………… 212
- **11-03** note for shoppingで 商品を宣伝しよう 214
- **11-04** 商品の販売につながる記事を 考えよう 216

**Chapter**

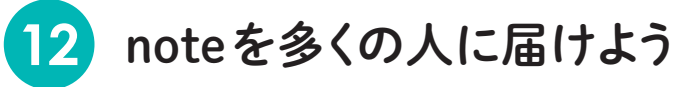

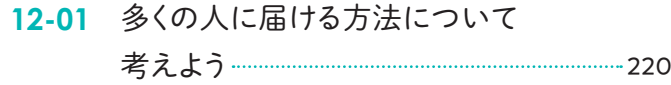

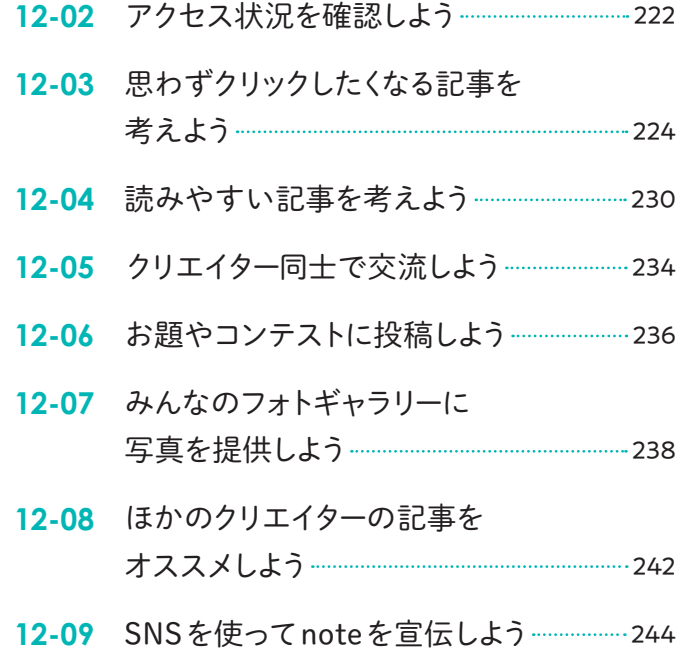

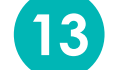

有料プランを活用しよう

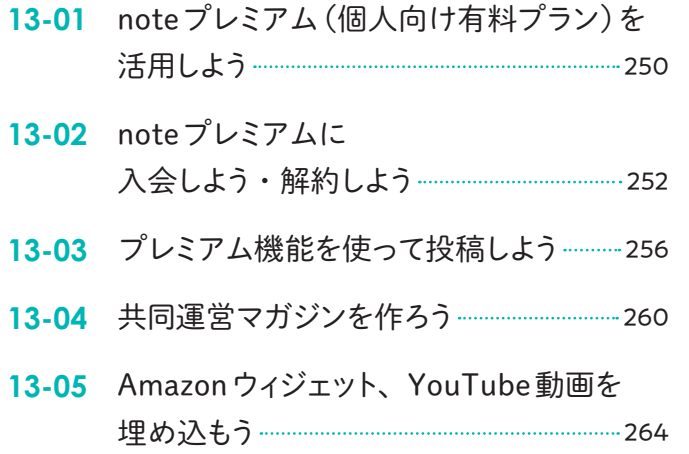

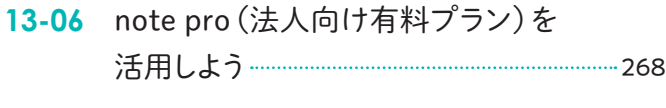

 $\mathcal{C}$ olumn $\,\,\,\,$ 公共・教育機関には note proを無償提供 ……… 272

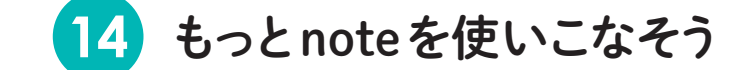

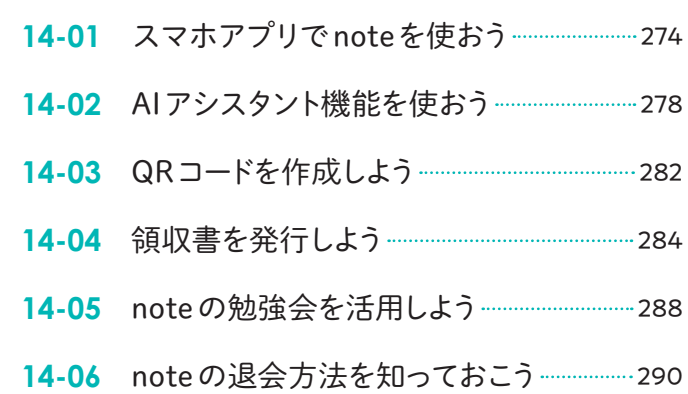

## **01-01** noteってどんなサービス?

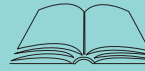

 $\mathsf{no}$ te

これから note を始めたい方へ、まずは note がどのようなサービスなのか特徴を紹 介します。

#### **note とは?**

noteはクリエイターが文章による記事や画像、音声、 動画などのコンテンツを自由に投稿できるメディアプ ラットフォームです。

「創作を楽しみ続ける ずっと発表し続ける」ことを大 切にしており、PV数やフォロワーを多く集めることより も、楽しんで創作を続けることを重視しています。

#### **note の特徴は?**

noteの大きな特徴は、誰でもかんたんにオリジナルコンテンツを公開・販売でき ることです。また、ほかのブログやSNSと比べたときに、次の特徴があります。

#### 掲載できるメディアが幅広い

文字を主体にした記事のほか、写真やイラストなどの画像、音声、映像など、さ まざまな形式のコンテンツを投稿することができます。

#### コンテンツを直接販売できる

最大の特徴は、クリエイターが自身のコンテ ンツを直接販売することができることです。 これにより、クリエイターは自身の才能やス キルを生かして、収益を得ることができます。

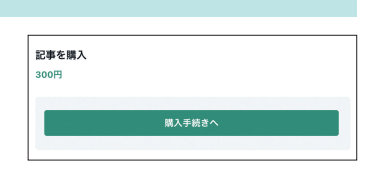

#### 広告がない

無料会員・有料会員にかかわらず、一切広告が表示されません。クリエイターの コンテンツ販売の手数料や有料プランの利用料をもとに、noteが運営されている からです。

#### ランキングがない

ブログサイトによくあるランキングもないので、ほかのクリエイターと比較するこ となく、楽しく制作が続けられます。一方、読者からの「スキ」や、編集部での記 事のオススメなど、よい記事を書いたときにはフィードバックが得られます。

#### シンプルなエディタ

エディタが直感的に操作できるようになっていま す。飾り文字やページの装飾を変えることなどは基 本的にできません。 一方、そうした装飾がないため、すっきりと読みや すいデザインで記事を届けることができます。

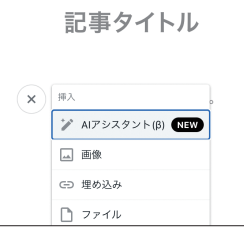

#### 基本的に無料で利用可能

有料プランもありますが、基本的な機能は無料で利用できます。無料の場合でも 広告表示もないため、ストレスなく利用できます。

### **勢いのあるメディアプラットフォーム**

noteは、2023年4月にサービス開始から9周年を迎え、2022 年には会員数が500万人を超えました。また、法人アカウントも 2022年2月に10,000件を突破。規模や業種業態を問わず、さま ざまな法人で活用されています。

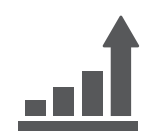

今もっとも勢いのあるメディアプラットフォームの1つといえます。

**1**

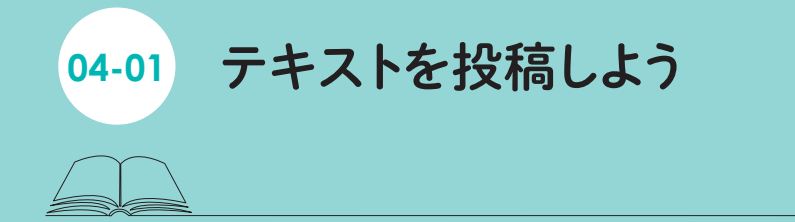

まずは基本となるテキストの記事を作成して公開してみましょう。最初に、テキス トを作成して公開するまでの基本的な流れを解説します。

### **テキストを編集する**

**1** 「テキスト」をクリック noteの画面右上にある「投稿」をク リックし(**❶**)、表示されるメニューか ら「テキスト」をクリックします(**❷**)。

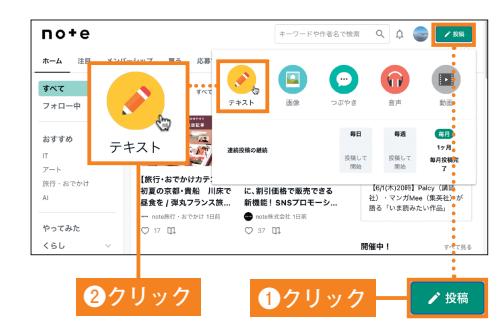

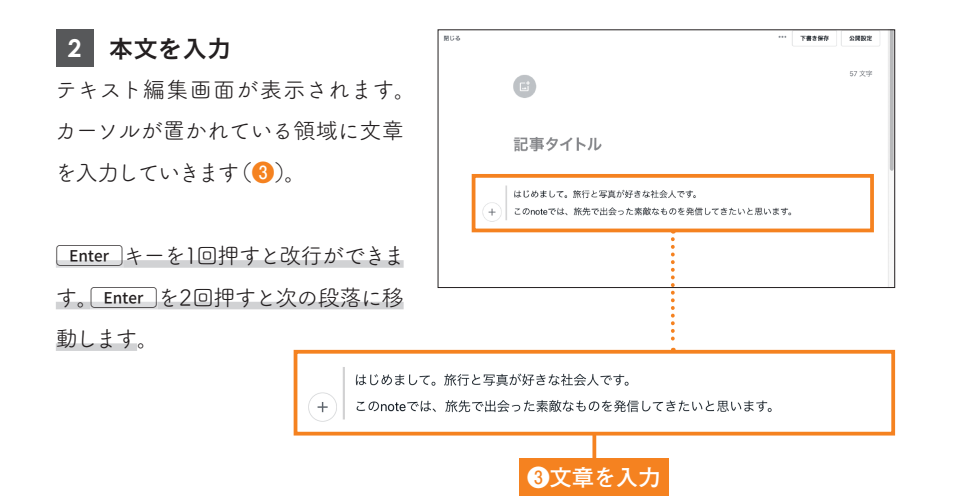

**3** タイトルを入力 上部にある「記事タイトル」と表示さ れているスペースにタイトルを入力 します(**❹**)。

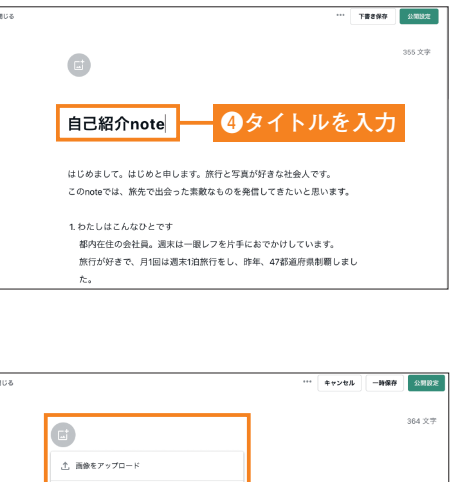

#### **4** 画像を選択 今回は、オリジナルの写真をアップ ロードする方法で説明します。 タイトル上部にある 画 をクリックし

(**❺**)、表示されたメニューから「画像 をアップロード」をクリックします (**❻**)。なお、ほかの方法については 04-06(P.78)で説明します。 なお、見出し画像でnoteが公式に推 奨するサイズは「1280px×670px」と なっています。

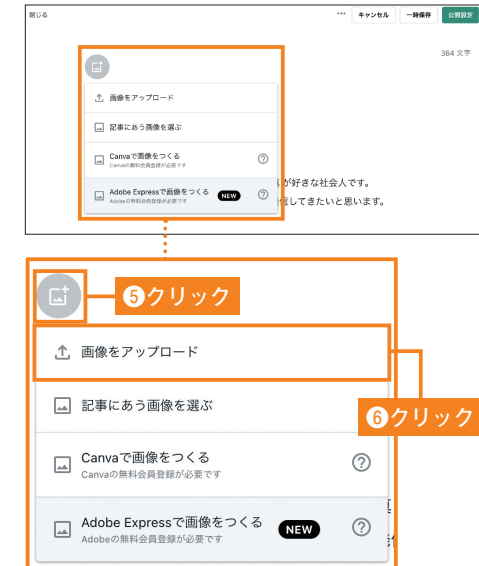

**5** 画像をアップロード 画像フォルダが開くので、挿入する画 像を選択し(**❼**)、「開く」をクリックし ます(**❽**)。 **❼選択**

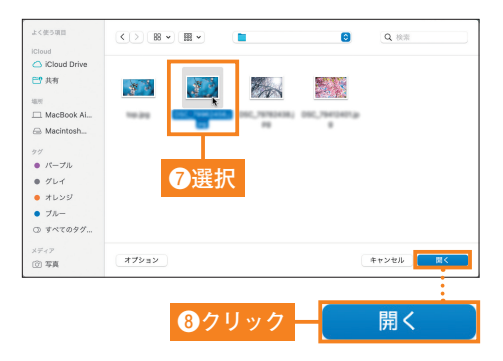

# **06-02** 新しいマガジンを作成しよう

それではマガジンを作成してみましょう。まずは、記事をまとめるための器になる 部分のタイトルや画像を設定します。

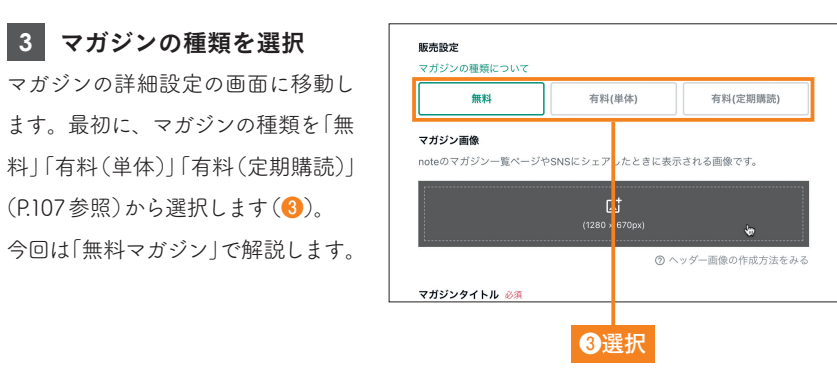

#### 販売設定 **4** マガジン画像を設定 マガジンの種類について マガジン一覧ページやSNSにシェア **das de** 有料 したときに表示される画像を設定しま マガジン画像 noteのマガジン一覧ページやSNSにシェン す。「マガジン画像」という文字の下部 にある四角い枠をクリックして、写真 をアップロードし、サイズなどを設定 マガジンタイトル 必須

**3 マガジンの種類を選択** 

(P.107参照)から選択します(**❸**)。

します(**❹**)。

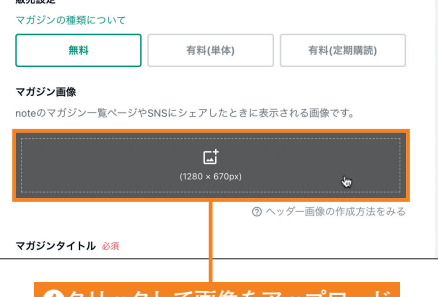

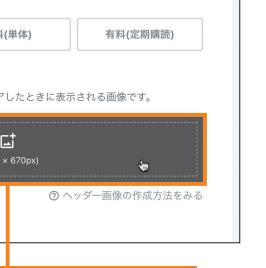

**6**

マガジンを作ろう

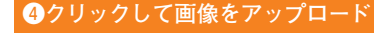

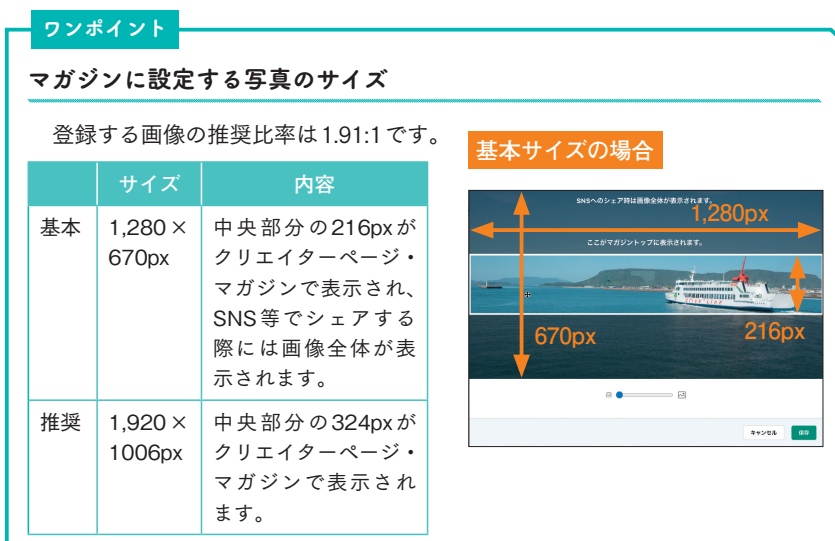

### **マガジンを作成する**

**1** 「マガジン」をクリック noteの画面右上にある自分のアイコ ンをクリックし、表示されるメニュー から「マガジン」をクリックします (**❶**)。

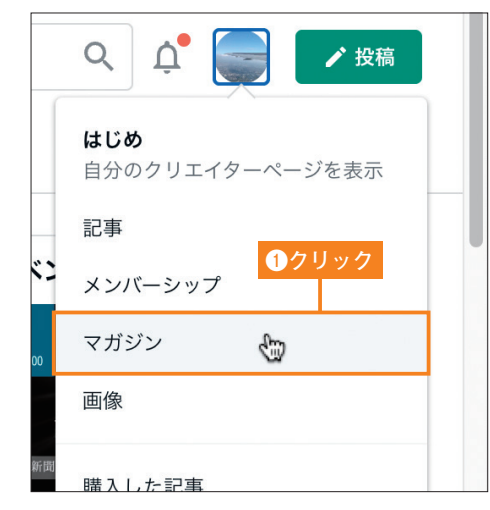

**2** 「マガジンを作る」を クリック 左上に表示される緑色の「マガジンを 作る」をクリックします(**❷**)。

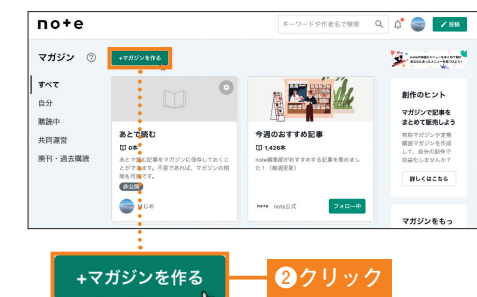

# **07-01** noteをビジネスにつなげる 方法は?

note をビジネスにつなげるのにはどのような方法があるのでしょうか? まずは note をビジネスにつなげる方法について紹介します。

#### **note を使って収益を得る方法は?**

「ビジネスにつなげる」といっても、直接収益を得る方法から、広告として間接 的に使う方法まで考えられます。こうした収益化につながる方法を大きく3つに 分類し、活用できるnoteの機能と併せて紹介します。

#### (A) note 内のコンテンツを有料販売する(→ Chapter 8、Chapter 9)

noteの大きな特徴として、自作のコンテンツを 販売できる点があります。こうしたコンテンツ を読者に販売することで、クリエイターは直接 収入を得ることができます。コンテンツ販売に よって収益化できるメニューとしては、次のも のがあります。

#### ● 有料記事

記事を単体で販売できます。

#### ● 有料マガジン

複数の記事をまとめ、本のようなイメージで販 売できます。

#### ● 定期購読マガジン

月単位のサブスク方式で記事を販売できます。

#### ● メンバーシップ

月単位のサブスク方式で記事を販売できるの に加え、コミュニティを作成し、メンバーとの 交流を図ることもできます。

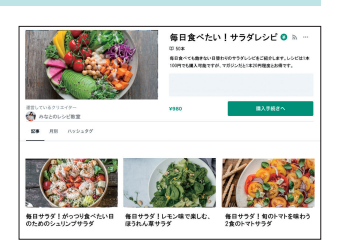

レシピやノウハウをまとめた「有料 マガジン」

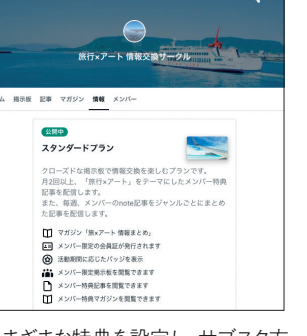

さまざまな特典を設定し、サブスク方 式で運営できる「メンバーシップ」

#### (B) note を通じて仕事の依頼を募る (→ Chapter 10)

小説やエッセイなどの文章、漫画、イラスト、写真、デザイン、音楽など、自分 の作品をnote上で発信し、ポートフォリオのように活用することで、noteを通じ て仕事の依頼を募ることができます。

noteでは、好きな記事を仕事依頼記事として設定することができます。仕事を募集 していることを表明することで、クライアントも仕事を依頼しやすくなるでしょう。 noteでは、webサイト上に直接連絡先を公表しなくてもクライアントからの連絡

を受けられるクリエイ ターへのお問い合わせ という機能もあり、web 上に連絡先を公開した くない方も安心です。

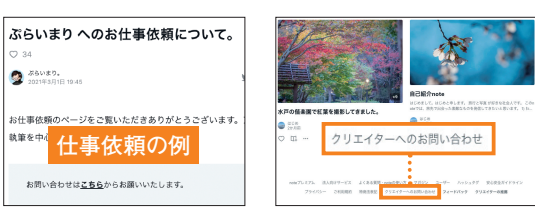

#### (C) note を通じて自社の製品やサービスの販売につなげる(→ Chapter 11)

noteには物販の機能はありませんが、外部のECサイトと連携する機能があります。

#### ● ストア

STORESやminne、BASEなどのプラットフォームと連携し、ECサイトで販売して いる商品を、自分のnote上で一覧表示することができます。

#### ● note for shopping

noteの記事中に、ECサイトで販売している商品をカードとして埋め込むことがで きます。

また、noteを使って企業の広報を行う場合などに、noteを自社のオウンドメディ アとして活用したり、noteのカスタマーサクセスチームによる運用サポートも受 けたりすることができるnote proというサービスも提供されています。

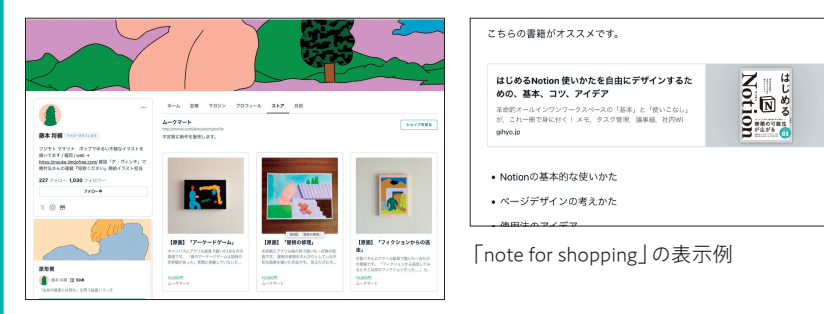

note をビジネスにつなげ

**7**

「ストア」の例(「ストア」で作品の販売ページを リンクさせているアーティスト・藤本将綱さん)

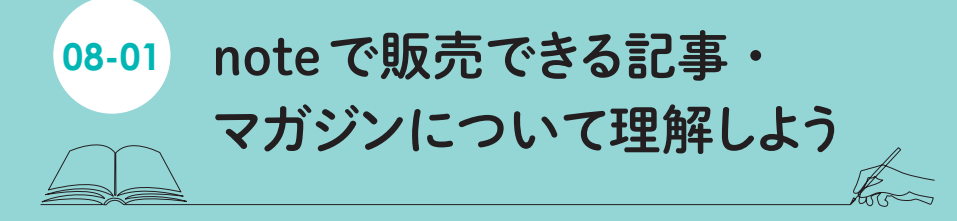

note では自作のコンテンツで読者から直接課金を受けることができます。まずは、 どのような課金システムがあるのか、販売方法の違いを理解しましょう。

#### **note で有料販売できるコンテンツ**

07-01(P.124)で紹介した通り、noteで課金ができるメニューには、有料記事 や有料マガジン、定期購読マガジン、メンバーシップがあります。この章では、 有料記事と有料マガジン、定期購読マガジンについて解説します。

#### 有料記事

noteの記事を単体で販売できます。 記事全体を有料にすることもできますし、冒 頭を「試し読み」として一部を無料で公開す ることもできます。 形式としては、つぶやき以外の、テキストや、 画像、音声、動画の記事はどれも販売が可能 です。 続きをみるには 残り 798字 / 7画像  $\times 300$ 

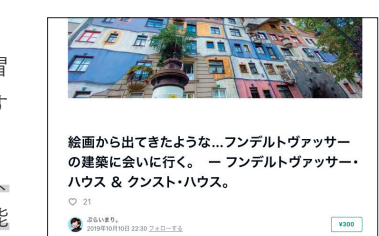

チャンスというのは、思いがけず訪れるもので。 続きをみるには  $~300$ <br>購入手続き/

有料記事の例。任意の位置までを「試 し読み」ゾーンに設定できます。

#### 有料マガジン

複数の記事をまとめ、「書籍」や「雑誌」の ようなイメージでコンテンツを販売でき ます。 こちらには、つぶやきを含むすべての記事 を追加することが可能です。

なお、無料記事を有料マガジン内に入れる と、有料マガジンを購入した人だけが読め るようになります。一方、有料記事を有料 マガジンに入れた場合は、マガジンを購入 した人が読むことも、マガジンを購入して いない読者が記事ごとに単独で購入して 読むことも可能になります。

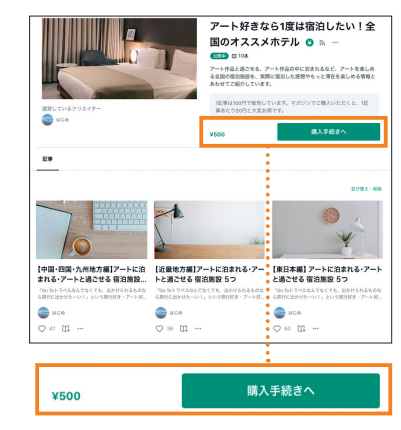

有料マガジンの例。有料記事も無料記事 もまとめて販売できます。

**8**

note

を販売し

 $\check{+}$ 

#### 定期購読マガジン

月単位のサブスクリプション方式で記事 を販売できます。 読者は、購読期間中にマガジンに追加され た、無料記事と有料記事をすべて読むこと ができます。

このマガジンを運営するのには、noteプ レミアムへの登録が必要です(P.252参 照)。また、運営事務局による審査もあり、 クリエイターは、申請時に申請した回数、毎 月記事を執筆・追加する必要があります。

作家・ジャーナリストの佐々木俊尚さんに よる定期購読マガジンの例。記事を月額 制で販売できます。

1人のクリエイターのnoteの中で、複数の販売方法を組み合わせることも可能 です。販売方法ごとの制約も理解した上で、自分に合った販売方法がどのような ものか考えてみましょう。

購入手続きへ

# **10-01** 仕事の依頼を受けるしくみを 確認しよう

フリーランスや副業として仕事を募集したい際に、note を活用することができま す。まずは、どのような仕事が考えられるのか、また、どのようなフローで仕事を するのかを確認しましょう。

#### **note を通じて依頼を受ける仕事の例**

noteを使ってさまざまな仕事を受けることができますが、たとえば、次のケースが 考えられます。あなたのやりたいことと照らし合わせ、イメージを固めましょう。

#### web サイトや書籍へのコンテンツ提供

たとえば、ライターや漫画家、または特定の分野に詳しい専門 家として、ウェブサイトや書籍にコンテンツを提供します。小 説やエッセイ、ビジネス書など、noteがもとになった書籍が毎 月何冊も発売されています。

### 講演会やワークショップの講師

特定のテーマやスキルについての深い知識と経験を持つ専門 家として、講演会やワークショップの講師の依頼を受けること も考えられます。

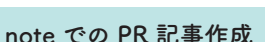

多くのフォロワーを持つ場合、PR記事の形式で、noteの中で 第三者の依頼によって記事を書くことも考えられます。この際 の注意事項は10-07(P.208)も参照してください。

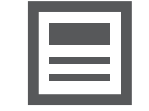

#### **note で仕事を受けるフロー**

noteで仕事を募集して、仕事を受け、報酬を受け取るまでのフローを確認し ましょう。

#### ①「プロフィール」や「記事」で、できること・やりたいことを紹介する

まずは、「プロフィール記事」(07-04→P.130)や無 料記事で、あなたができること・やりたいことを発 信し、多くの人に見てもらいましょう。 たとえば、小説家や漫画家などのクリエイターなら ば自身の作品をアップしたり、特定の分野の専門家 ならばその分野についての記事やノウハウを発信 したりしてみましょう。

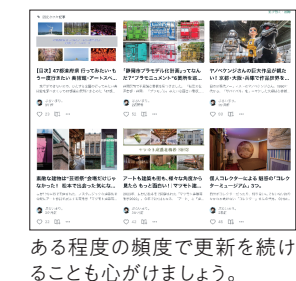

#### ②「仕事依頼」記事で仕事を募る (10-02 ~ 10-03 → P.198 ~ P.201)

続いて、あなたが仕事を募集していることを読者に伝えるための記事を作成しま しょう。noteでは、任意の記事を、仕事依頼の記事としてクリエイターページに 表示ができます。

#### ③クライアントから依頼を受ける (10-04 → P.202)

仕事依頼の記事に記載したお問い合わせ先や、note の「クリエイターへのお問い合わせ」機能を使って クライアントから仕事の依頼を受けます。 なお、このように仕事を受ける場合、noteへの仲介 料やプラットフォーム使用料などはかかりません。

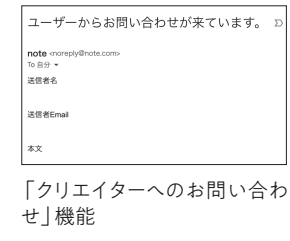

#### ④仕事を行い、クライアントから直接報酬を得る

以降は、メールなどを使って直接クライアントとやりとりします。業務内容に合意 した上で仕事を遂行し、任意の方法で報酬を受け取りましょう。 この段階ではnoteは関与せず、自己責任となります。トラブルに注意して(10-

06→P.206)仕事を遂行していきましょう。

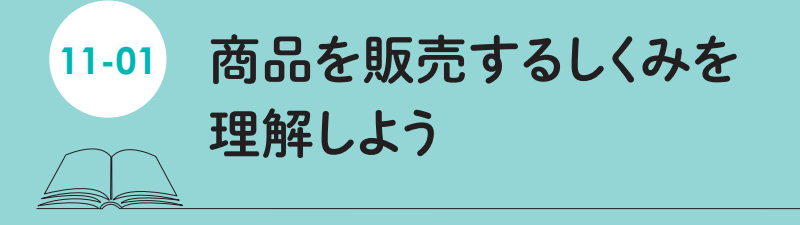

ハンドメイド作家や EC 事業者、小売店や飲食店なども、製品やサービスの販売に note を活用することができます。どのような事業者が活用できるのか、また、どう いったフローで販売ができるのかを考えてみましょう。

#### **note をきっかけに製品・サービス販売ができる職種の例**

noteを活用し、さまざまな商品の販売につなげることができます。たとえば、 次のような職種での活用方法が考えられます。

#### ハンドメイド作家、クラフト作家

STORESやminneなどのプラットフォームをnoteと連携させるこ とができます。note上でこれらのプラットフォームで販売してい る製品の一覧を表示しましょう。また、創作過程や大切にしてい ることをnoteの記事で発信することでファンを増やすこともでき ます。

#### デザイナー、イラストレーター

note for shoppingの機能は、suzuriなどのサービスと連携している ため、自身でデザインしたグッズを、noteを経由して商品の販売に つなげることができます。noteの記事で作品を発表してファンを増 やし、グッズの販売につなげるのもよいでしょう。

#### EC サイトのオーナー

ECサイトとの連携や、note for shoppingによって、noteを経由し て商品の販売につなげることができます。noteの記事で商品のス トーリーを深く語れる点が魅力です。

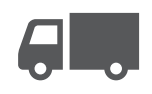

#### 小売店事業者

STORESやBASEなどのECサイトと連携し、オンラインでの商品 販売につなげることができます。また、実店舗ならではの情報を noteで発信することで、店舗への来客の促進につなげることも考 えられます。

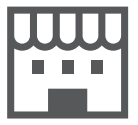

#### **note で製品を販売するフロー**

noteで製品を販売するためのフローを理解しておきましょう。次ページからは 具体的な操作について解説します。

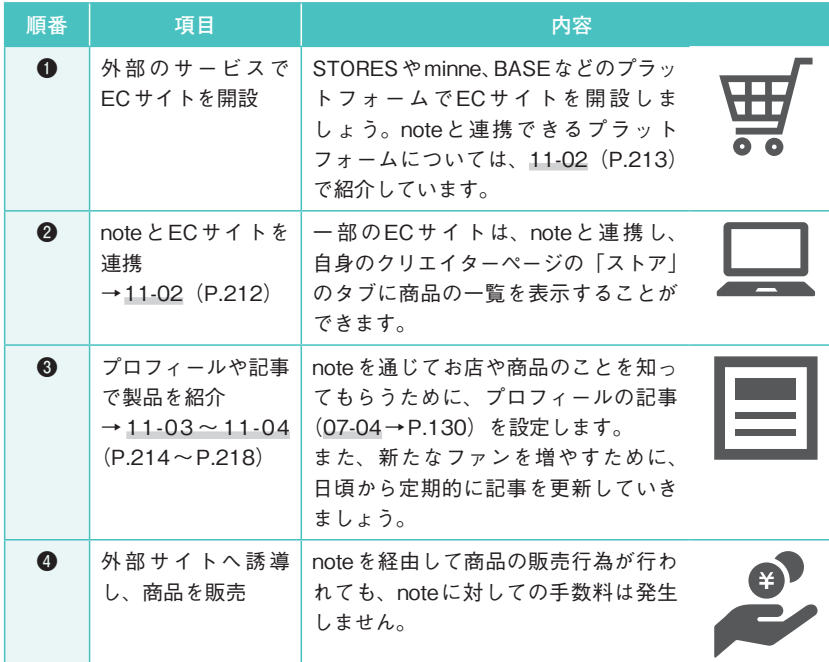

noteを通じて商品の販売につなげよ

**11**